## **CENTRO ESTADUAL DE EDUCAÇÃO TECNOLÓGICA PAULA SOUZA**

## **ETEC SYLVIO DE MATTOS CARVALHO**

**Curso de Técnico em Mecatrônica**

**Bruno Monteiro Nascimento Daniel Henrique Pereira Guilherme Henrique De Mello Hugo Miranda Machado Barroso Kaio Henrique Souza Lopes Porto**

# **PROTÓTIPO DE SEMEADEIRA SEMIAUTOMÁTICA**

**Bruno Monteiro Nascimento Daniel Henrique Pereira Guilherme Henrique De Mello Hugo Miranda Machado Barroso Kaio Henrique Souza Lopes Porto**

# **PROTÓTIPO DE SEMEADEIRA SEMIAUTOMÁTICA**

Trabalho de Conclusão do Curso apresentado ao Curso Técnico em Mecatrônica da Escola Técnica Estadual Sylvio de Mattos Carvalho, orientado pelo Prof. Wesley Soares Camargo e Rogério Varavallo, como parte dos requisitos para a obtenção do título de Técnico em Mecatrônica.

#### **RESUMO**

Primeiramente tínhamos em nossas mentes a ideia de fazer um protótipo de semeadeira semiautomática, de forma que controlamos por controle remoto e Arduino como "cérebro'' do projeto. Até então no começo de nossa ideia apenas compramos alguns componentes e focamos mais nas partes escritas que nosso orientador tinha passado, pedimos algumas orientações como peças com maior eficiência como tipos de motores e etc. Compramos alguns componentes em maio e até chegada dos materiais, estendemos as pesquisas até mês junho, visto que, estávamos em dúvida de qual modulo iríamos utilizar para usar em conjunto com o controle remoto, a antena NFR ou o módulo bluetooth. Ainda no começo de junho decidimos utilizar o modulo da antena NFR, a mesma chegou junto da ponte H algumas rodas, e um kit de Arduino sendo 2 UNO e drivers para nossos motores. Além de que, fomos ao desmanche de carro e conseguimos negociar 2 motores para o nosso trabalho a um preço acessível (Motor de para-brisa de carro). Logo após nossas aquisições nos reunimos e começamos as testagens do kit de arduino visto que as rodas vieram perfeitamente, instalamos os drivers e até então tudo correu bem. Algum tempo depois pedimos ajuda ao nosso professor Ariovaldo Sano em algumas testagens, já que, a placa NFR deu problema e alguns drivers de nossos motores não funcionaram, constatamos que deveríamos trocar a placa por um modulo bluetooth (HC-06) e comprar 1 driver para substituir os antigos. Compramos essas peças pouco depois e, novamente com nosso professor, testamos e todos os componentes funcionaram perfeitamente, mas, houve um pequeno em imprevisto, nossos drivers não seriam capazes de segurar muito tempo nossos motores, e precisaríamos trocá-lo por relês que suportariam a carga. Agora na parte da carcaça começamos cortando algumas chapas de metal que encontramos no lixo da escola e que não estavam sendo utilizadas, e montamos parte dela. Nesse período de tempo também fizemos mais pesquisas sobre rotores e etc, e providenciamos a caixa de sementes. Terminamos de fazer a base os componentes funcionaram com êxito tivemos que soldar algumas peças e ajustamos algumas coisas para ficarem perfeitas, por fim nosso protótipo estava funcionando e despejando as sementes conforme o planejado.

**Palavras-chave:** Protótipo. Semeadeira. Bluetooth. Arduino. Motores. Modulo HC-06

## **SUMÁRIO**

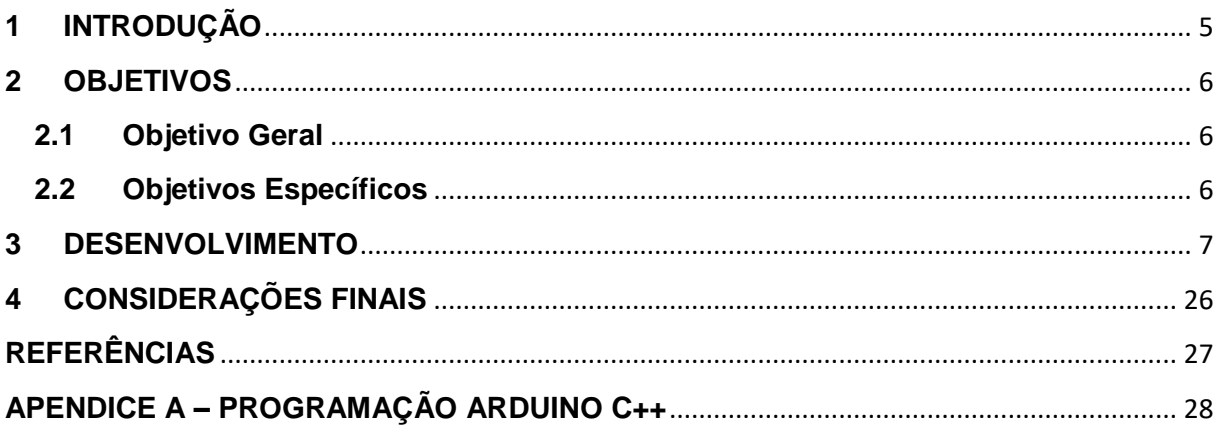

#### <span id="page-4-0"></span>**1 INTRODUÇÃO**

Ponderamos nessa ideia a fim de diminuir trabalho manual ficar de certa forma ''automático'', para facilitar o manuseio e não depender de força física, de forma que, o trabalho seja mais competente e veloz e de forma que use poucos esforços físicos. No agronegócio as semeadeiras são muito requisitadas pois elas são utilizadas para fazer a dosagem e colocação de sementes no solo, existem vários tipos de semeadeiras sendo dois que se destacam, sendo-a semeadora adubadora e a semeadora de precisão ou de sementes maiores. Criamos uma forma para usarmos um controle remoto para controlarmos a semeadeira, e reduzir os esforços físico exigido que uma comum demandaria.

A ideia consistiu em reduzir o trabalho braçal neste meio. Durante nossas pesquisas, encontramos poucos vídeos ou artigo que propusesse algo semelhante. Todas as fontes que consultamos mostraram que o trabalho era sempre manual e não automatizado. Desenvolvemos esse Trabalho de Conclusão de Curso (TCC) com a proposta de facilitar o manuseio de semeadeiras no geral. Na área agrícola em geral, a ideia de automatização foi muito valorizada. Isso foi visível em fazendas, por exemplo, pois se todas as tarefas fossem realizadas manualmente, demandariam muito tempo e mão de obra, tornando os processos ineficientes. Ao introduzir a automação no cultivo de pequenas fazendas e grãos, espera-se trazer benefícios para os agricultores, aumentando a eficiência e reduzindo o esforço físico, também tornando a atividade mais viável economicamente.

#### <span id="page-5-0"></span>**2 OBJETIVOS**

#### <span id="page-5-1"></span>**2.1 Objetivo Geral**

Construir um protótipo semeadeira que seja semiautomática e que facilite o manuseio.

#### <span id="page-5-2"></span>**2.2 Objetivos Específicos**

- Desenvolver um equipamento voltado para pequenos agricultores;
- Diminuir o esforço físico do agricultor pelo manuseio por controle remoto;
- Demonstrar o funcionamento por meio do plantio de sementes amiláceas (arroz, aveia, trigo e milho).

#### <span id="page-6-0"></span>**3 DESENVOLVIMENTO**

Os materiais utilizados no desenvolvimento deste projeto estão listados a seguir:

| <b>Materiais</b>        | Quantidade     | <b>Valor</b>       |
|-------------------------|----------------|--------------------|
| Arduino Uno             |                | R\$49,97           |
| Motor de vidro elétrico | $\overline{2}$ | <b>R\$50(Cada)</b> |
| Módulo Bluetooth HC-06  | 1              | R\$30              |
| Roda                    | 3              | R\$14,40(Cada)     |
| Lata de tinta Vazia     | 1              | R\$41,97           |
| Rotor                   | $\overline{2}$ | R\$80(Cada         |
| Eixo Sextavado          |                | R\$100             |
| Alumínio em barra       | $\overline{2}$ | R\$100             |
| Chapa de Alumínio       | 1              | R\$40              |
| Protoboard              |                | R\$10,36           |
| Rele                    | $\overline{2}$ | R\$12(Kit)         |
| Ponte H                 | 1              | R\$24              |
| Corrente                |                | R\$20              |
| Potenciômetro           | $\overline{2}$ | R\$23,31(Cada)     |
| <b>Total</b>            |                | R\$878,12          |

Tabela1: Tabela de materiais

FONTE: Próprios autores

 O Arduino Uno é uma placa de microcontrolador acessível e versátil, popular entre entusiastas e profissionais, oferecendo um ambiente de desenvolvimento amigável. Equipado com entradas e saídas digitais e analógicas, permite a conexão e controle de sensores, motores e outros dispositivos externos. Sua programação é baseada em C/C++, oferecendo uma vasta gama de possibilidades para criar desde projetos simples até sistemas mais complexos, tornando-se uma ferramenta ideal para iniciantes e especialistas em eletrônica.

O módulo Bluetooth HC-06 é um dispositivo compacto que permite a comunicação sem fio entre dispositivos eletrônicos utilizando a tecnologia Bluetooth. Projetado para facilitar a conexão entre dispositivos, como microcontroladores, Arduino ou outros dispositivos eletrônicos, o HC-06 atua como um módulo transceptor, possibilitando a transferência de dados serialmente entre os dispositivos, permitindo a criação de conexões sem fio simples e eficientes em projetos eletrônicos.

O rotor de uma semeadeira é um componente essencial que distribui as sementes de maneira uniforme no solo durante o processo de plantio. Ele consiste em um mecanismo giratório composto por discos ou elementos que recebem as sementes e as depositam no solo, mantendo um espaçamento adequado para o plantio eficiente das culturas, contribuindo significativamente para a precisão e o sucesso da semeadura agrícola.

Embora o motor de para-brisa seja primariamente empregado para acionar os limpadores automotivos, suas características de movimento rotativo e capacidade de converter energia elétrica em força mecânica também o tornam útil em projetos fora do contexto automotivo. Em aplicações diversas, como em robótica ou em mecanismos caseiros, o motor de para-brisa pode ser reaproveitado para acionar mecanismos simples que exigem torque e movimento controlado, graças à sua construção robusta e confiável.

Utilizamos o Arduino para ser o ''cérebro'' do protótipo, ele basicamente é o processador que executa todas as ações do nosso projeto. O Arduino tem a finalidade de ser o centro do nosso projeto, o modelo pensado para melhor uso, foi Arduino UNO conforme mostrado na Figura 1.

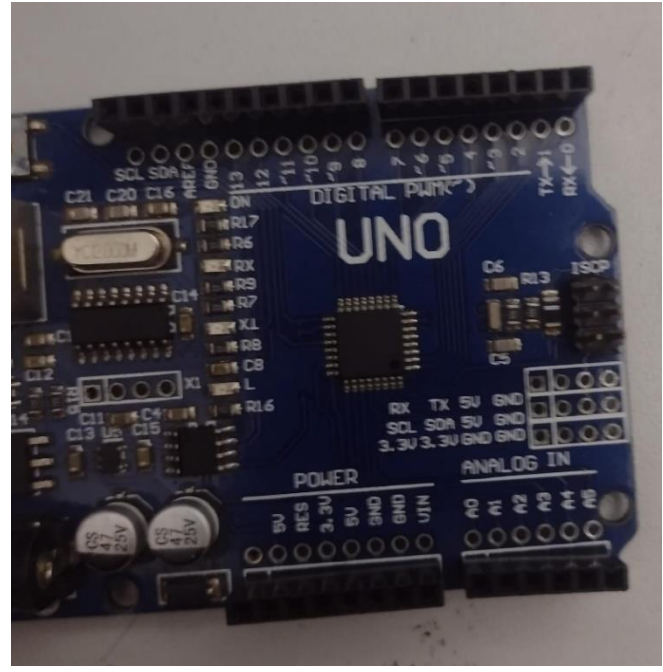

Figura 1: Arduino UNO FONTE: Próprios autores

Usaremos motores elétricos como mostrado na Figura 2 para movimentar as rodas, pensamos nesse motor, pois além se seu custo benefício, vai ser bem eficiente no que se propõe a fazer.

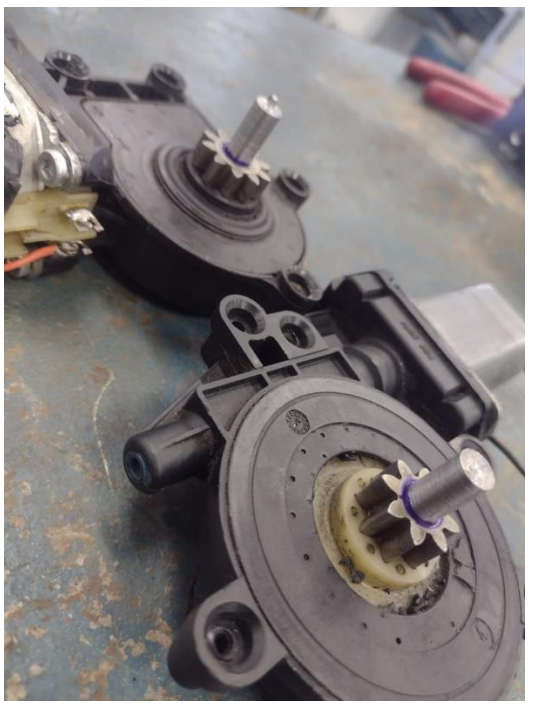

Figura 2: Motor de vidro elétrico FONTE: Próprios autores

O módulo Bluetooth HC-06 é usado para a comunicação wireless entre o Arduino e algum outro dispositivo com bluetooth, como por exemplo um telefone celular, computadores e tablets.

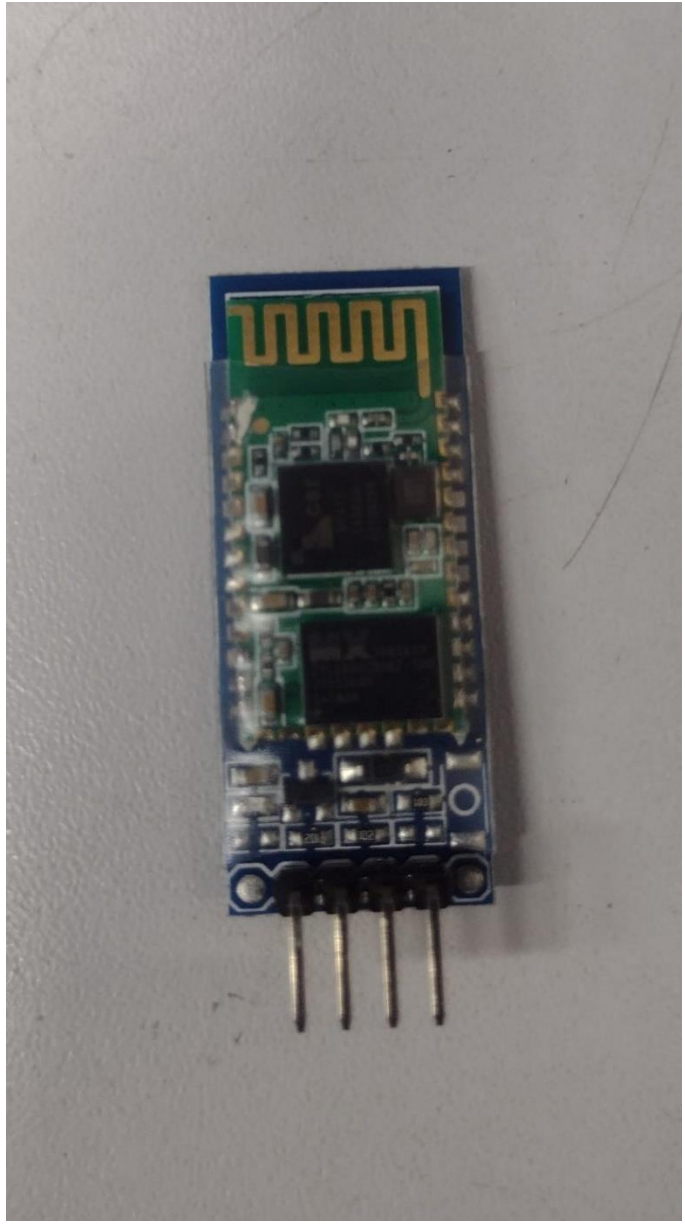

Figura 3: Modulo Bluetooth HC-06 FONTE: Próprios autores

As rodas em um projeto Arduino desempenham um papel crucial na funcionalidade do sistema, influenciando a mobilidade, a precisão e a estabilidade do robô. A escolha do tipo de roda, seu tamanho e material pode afetar diretamente o desempenho do projeto. As rodas dianteiras vão ser conectadas aos motores e as traseiras vão ser usadas para apoio.

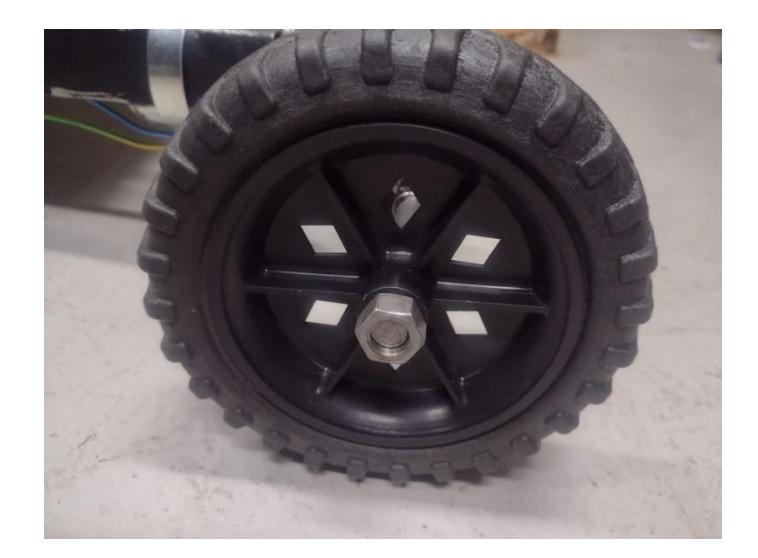

Figura 4: Rodas FONTE: Próprios autores

Um armazenador de sementes é um componente vital que armazena e distribui sementes de forma precisa durante o processo de semeadura. Essa peça é projetada para garantir uma distribuição uniforme das sementes ao longo do campo, contribuindo para um plantio eficiente e otimizado.

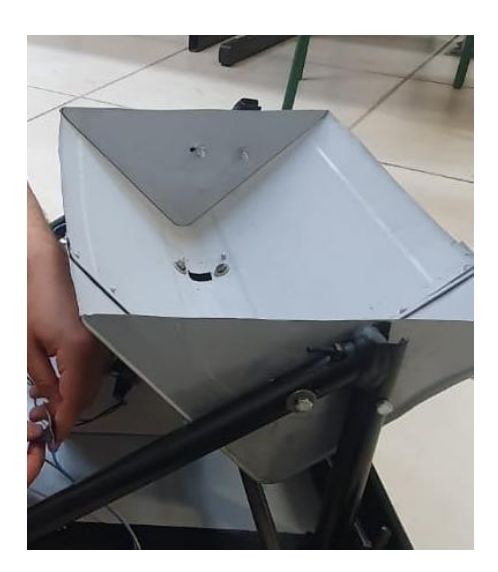

Figura 5: Caixa de Sementes FONTE: Próprios autores

O rotor em uma semeadeira é um componente crucial responsável por realizar a distribuição eficiente das sementes no solo durante o processo de semeadura. Ele é projetado para garantir uma dispersão uniforme das sementes ao longo da área de plantio, contribuindo para o estabelecimento uniforme das culturas.

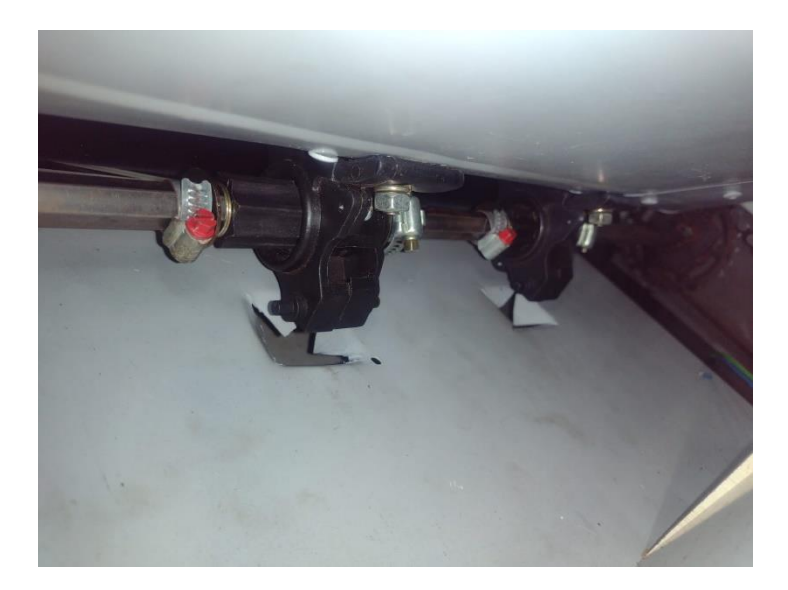

Figura 6 : Rotor FONTE: Próprios autores

O Eixo Sextavado será usado para passar nos 2 rotores e para possibilitar um ligamento paralelo com um dos motores

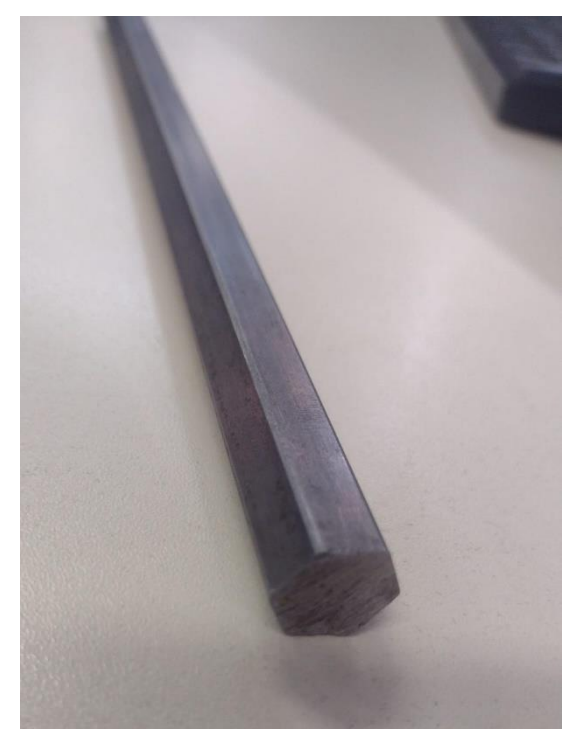

Figura 7: Eixo sextavado FONTE: Próprios autores

Usamos alumínio para construir a estrutura da semeadeira. O alumínio foi comprado e usaremos os recursos da escola para fabricar a estrutura da semeadeira.

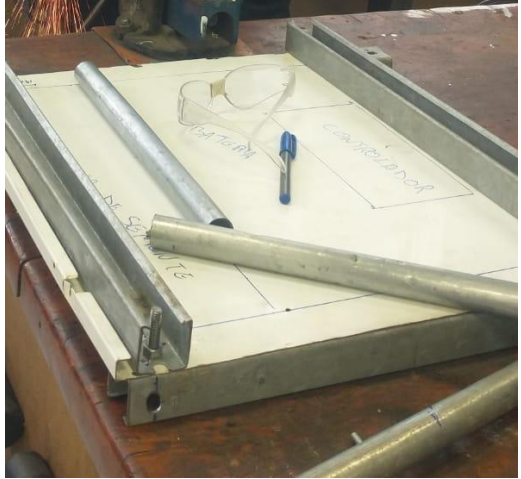

Figura 8: Alumínio FONTE: Próprios autores

Usamos o celular com um aplicativo chamado Arduino Bluetooth Control do desenvolvedor broxcode para manuseio do HC - 06 assim resultando na movimentação da semeadeira.

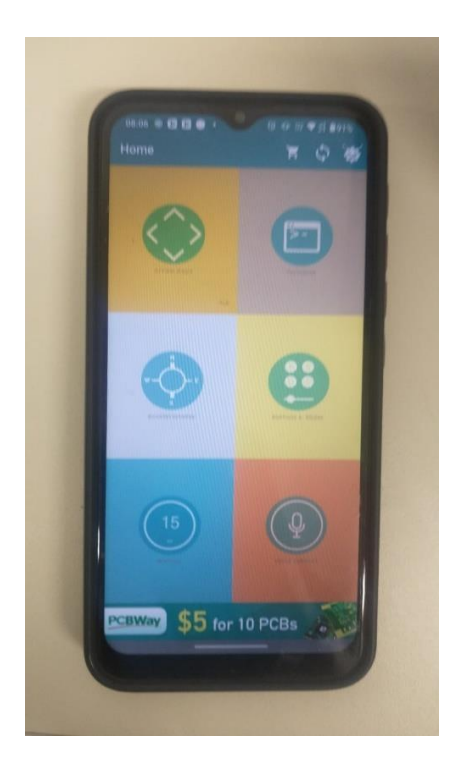

Figura 9: Aplicativo no Celular FONTE: Próprios autores

Um protoboard, ou placa de prototipagem, desempenha um papel essencial em um sistema com Arduino, sendo uma ferramenta fundamental para a prototipagem rápida e desenvolvimento de circuitos eletrônicos. Ele fornece uma plataforma na qual componentes eletrônicos, como resistores, LEDs, sensores e fios, podem ser conectados temporariamente para testes e experimentos.

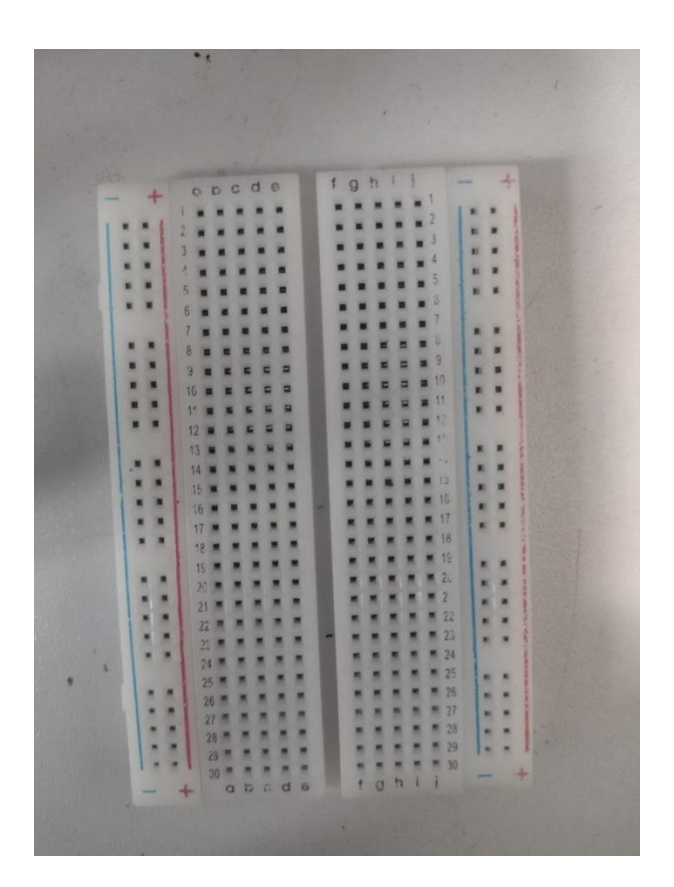

Figura 10: Protoboard FONTE: Próprios autores

O rele está responsável por controlar a potência que vai para os motores, ele funciona como um interruptor controlado por um sinal elétrico que será enviado do Arduino.

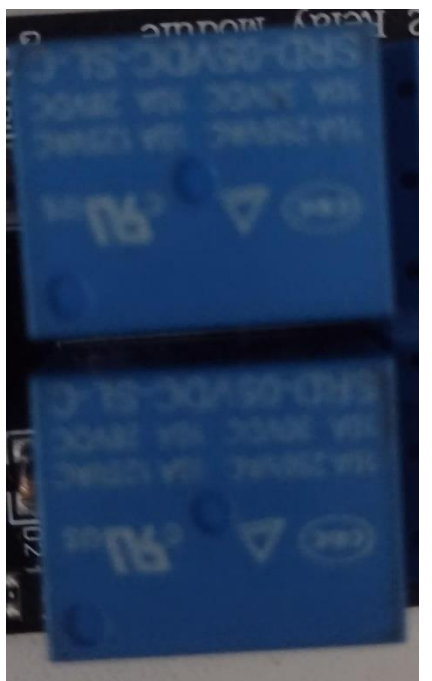

Figura 11: Rele FONTE: Próprios autores

Ligamos o Arduino a uma Ponte H para energizar os reles e controlar os motores.

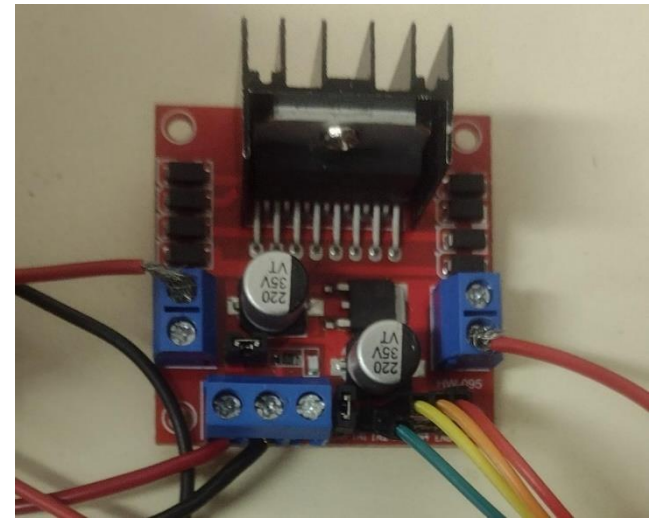

Figura 12: Ponte H FONTE: Próprios autores

Utilizamos uma corrente de bicicleta para fazer um dos motores girar os rotores assim liberando as sementes.

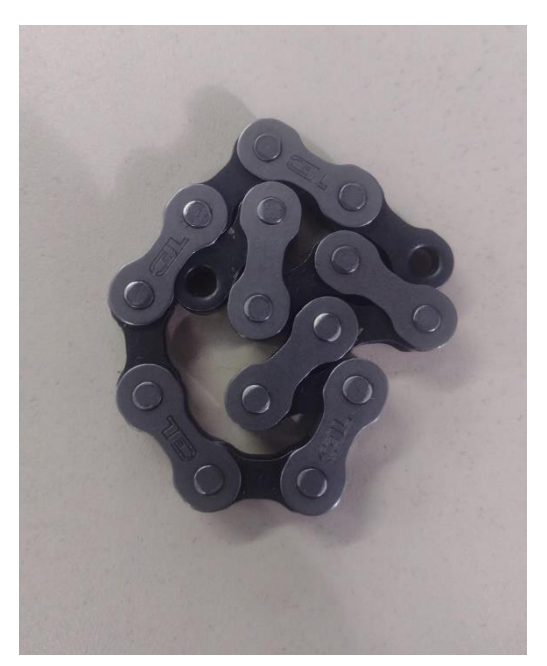

Figura 13: Corrente FONTE: Próprios autores

Algumas peças não funcionaram com êxito, pois nosso arduíno estava dando defeito ao carregar as informações necessárias. Após trocarmos o arduíno, nosso trabalho funcionou. Logo após esse óbice, nosso trabalho começou a andar com êxito.

Após isso fizemos a base do protótipo, pegamos as medidas para furação das chapas e cortes para montagem, logo em seguida fizemos furos de 10mm para encachar uma barra nas outra utilizando parafusos.

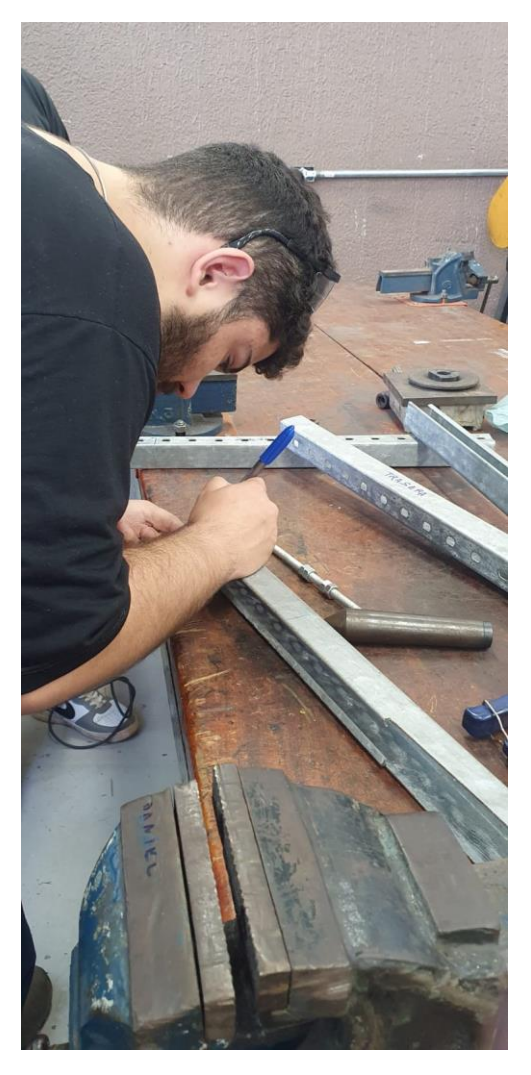

Figura 14: Marcação para os Furos FONTE: Próprios autores

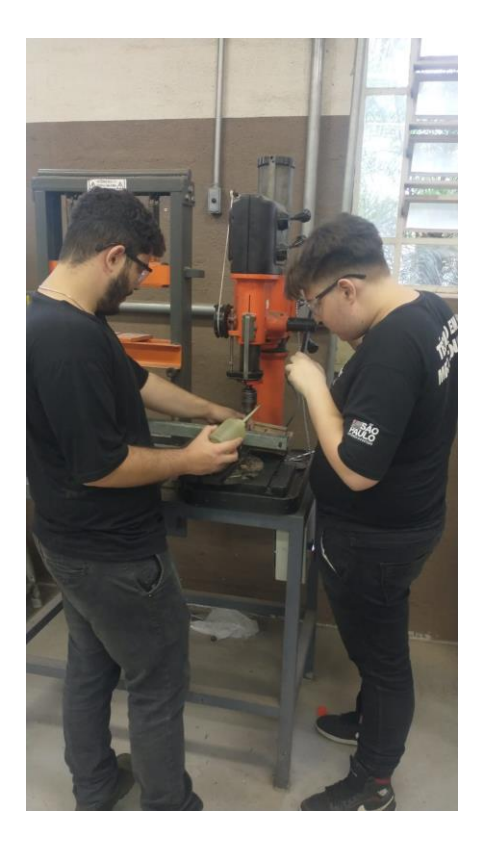

Figura 15: Perfuração das Peças FONTE: Próprios autores

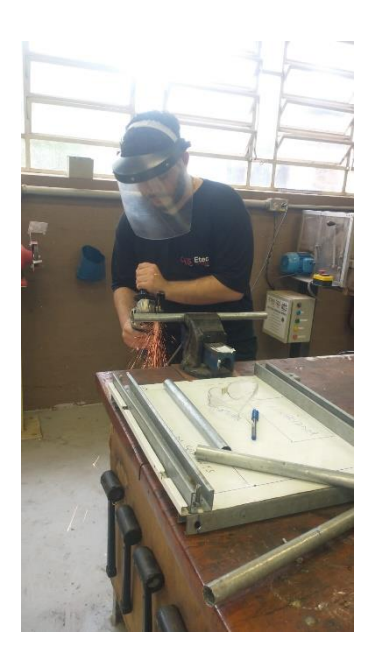

Figura 126: Fresamento das Peças FONTE: Próprios autores

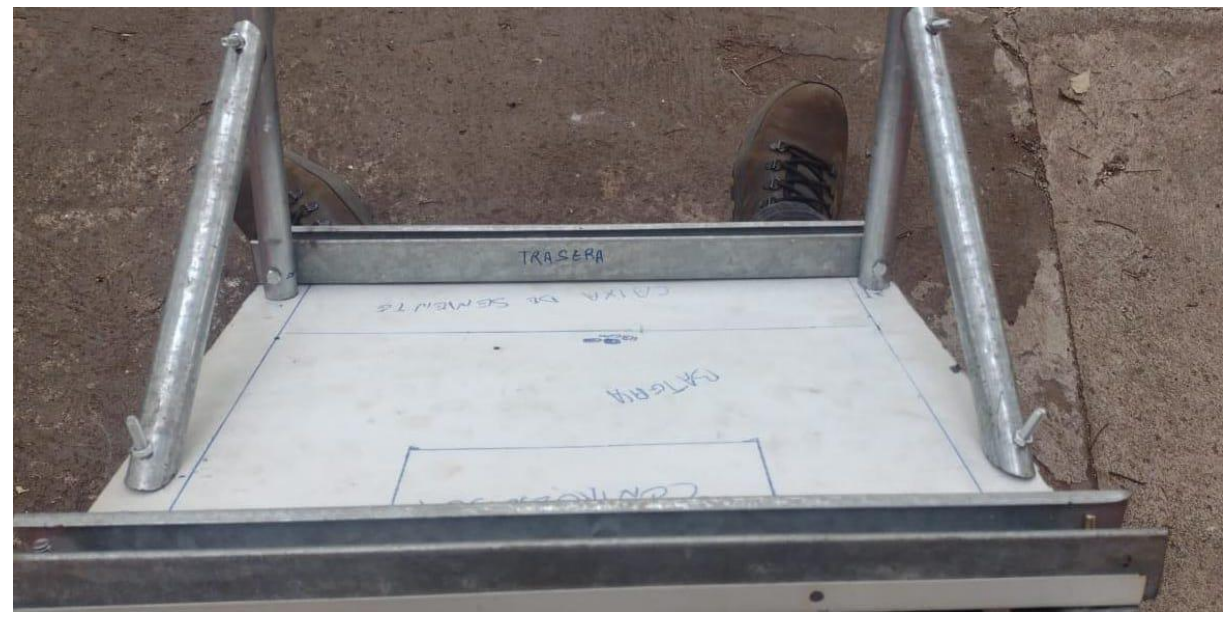

Figura 137: Base da Semeadeira FONTE: Próprios autores

A base foi finalizada e começamos a caixa de semente, pegamos uma lata de tinta a qual usamos de caixa de semente, cortamos a lata no meio e fizemos os furos para encacharmos os rotores e fizemos dois furos laterais para encacharmos no corpo da semeadeira.

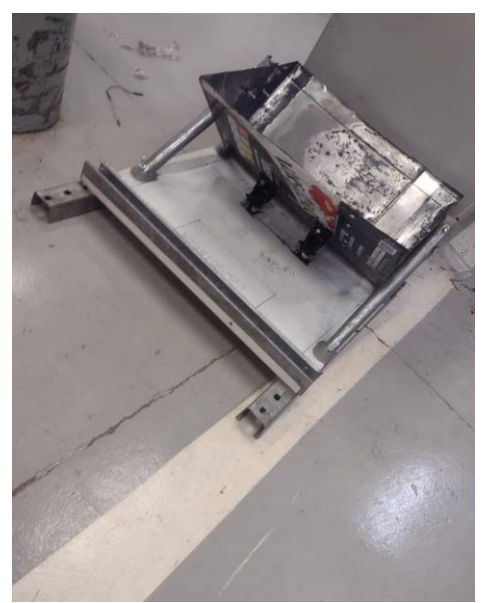

Figura 148: Base com Reservatório de Semente FONTE: Próprios autores

Após a montagem da caixa de semente na base compramos tintas das cores: Preto Fosco e Cinza Claro. Para pintamos a caixa de semente e a base.

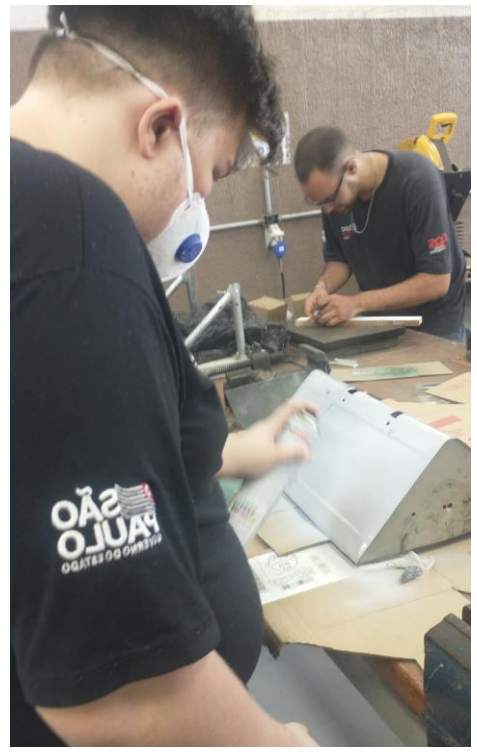

Figura 19: Pintura do Reservatório FONTE: Próprios autores

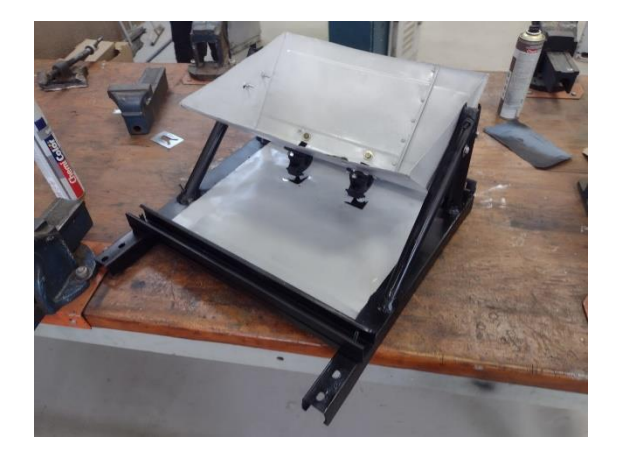

Figura 150: Pintura Finalizada (A) FONTE: Próprios autores

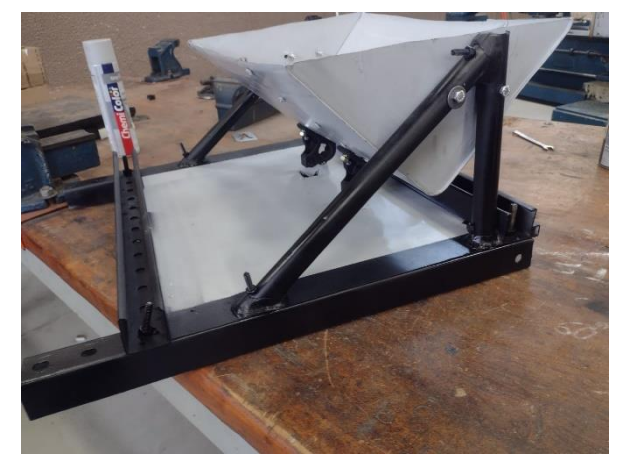

Figura 161: Pintura Finalizada (B) FONTE: Próprios autores

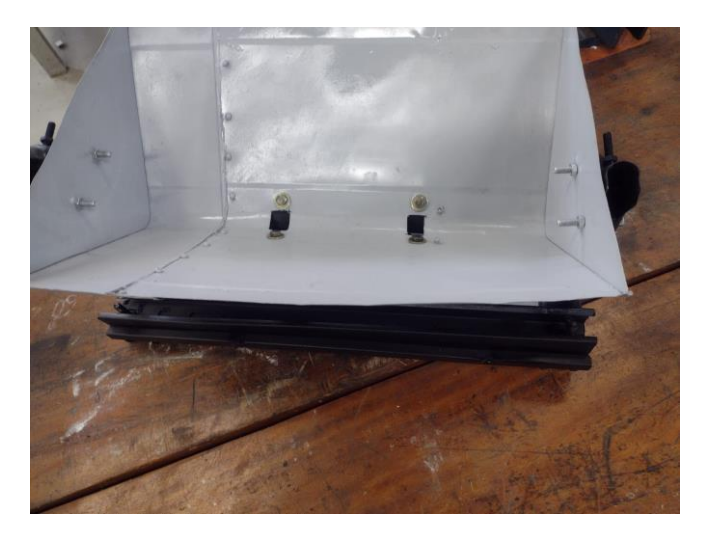

Figura 172: Pintura Finalizada (C) FONTE: Próprios autores

Soldamos a engrenagem no eixo sextavado e outra engrenagem menor em um dos motores que será usado para girar o rotor e distribuir as sementes ao solo.

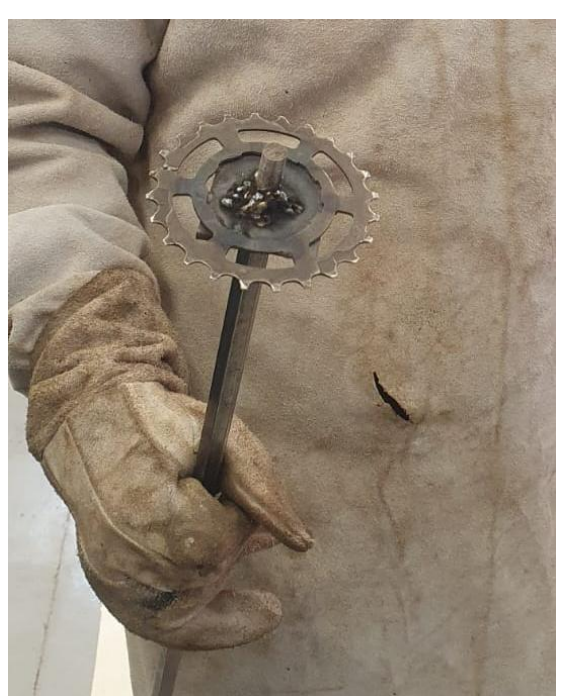

Figura 183: Eixo Sextavado com Engrenagem FONTE: Próprios autores

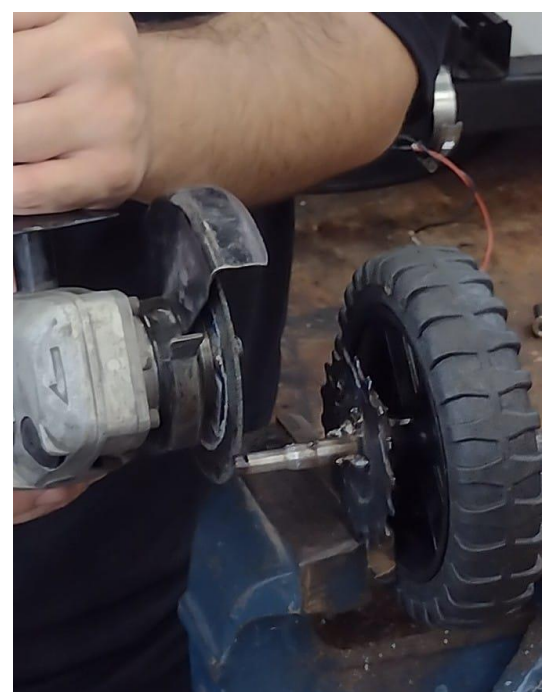

Figura 194: Roda com Engrenagem FONTE: Próprios autores

Adicionamos um programa ao Arduino que nos permite controlar os motores pelo bluetooth do celular, conectamos o Arduino a ponte h e fizemos ligações da ponte h para dois reles e conectamos um potenciômetro em cada fio q sai dos reles assim conectamos um fio direto de cada rele ao motor e os outros fio que saem do potenciômetro para o motor

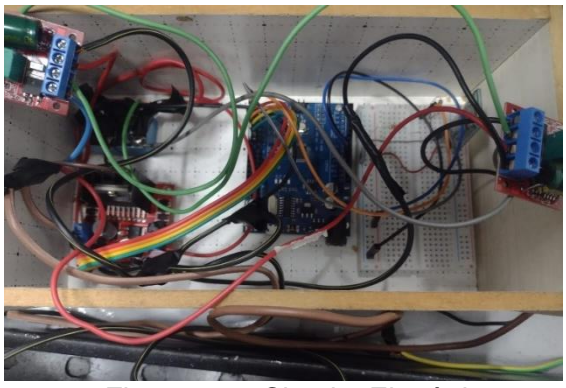

Figura 205: Circuito Eletrônico FONTE: Próprios autores

Para ligarmos o modulo bluetooth, é importante saber que apesar dele aceitar 5V para sua alimentação, o módulo opera com a tensão máxima de 3.3V, e o Arduino fornece em suas portas 5V. Assim, é necessário fazermos um divisor de tensão. Para isso vamos utilizar dois resistores de 1KΩ, dessa forma a tensão ficará em 2,5V. O pino VCC do Módulo deve estar conectado nos 5V da protoboard, o pino GND no GND, o pino TXD na porta RXD e o pino RXD deve estar conectado a dois resistores de 1KΩ e na porta TXD do Arduino. Depois conectamos o pino 7 do Arduino no pino in1 da Ponte H, pino 6 no pino in2, pino 5 no pino in3, pino 4 no pino in4. Conectamos o pino normalmente fechado de um dos reles no pino out 2 da ponte h, e o outro rele conectamos o pino normalmente fechado no pino out 4 da Ponte H, depois conectamos o pino comum do rele no pino m+ do Potenciômetro depois fizemos o mesmo com o outro rele e o outro Potenciômetro. Depois alimentamos com 12 v a Ponte H e os Potenciômetros, depois conectamos os pinos M- do Potenciômetro direto para os motores e outro jumper q vai direto do Rele pra o Motor depois disso repetimos o processo com o outro Motor

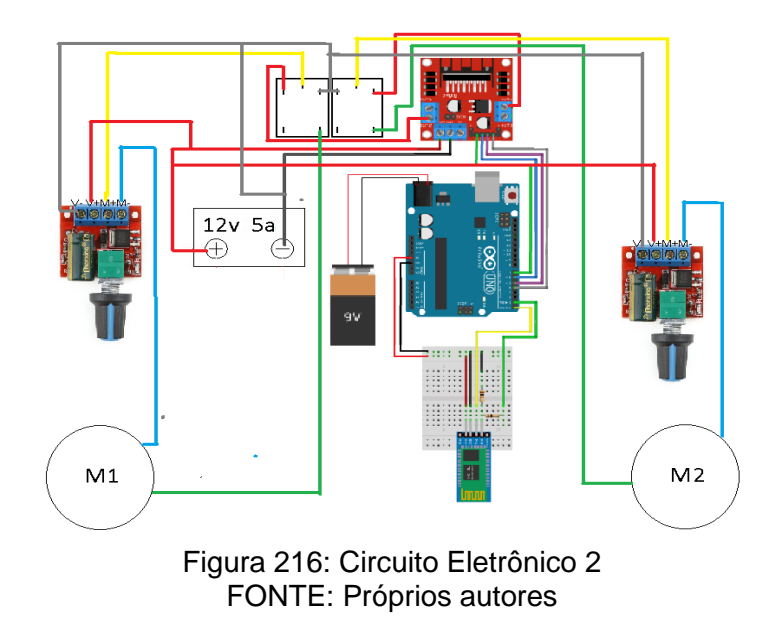

Depois de finalizarmos a parte eletrônica encaixamos o eixo sextavado nos rotores e passamos uma corrente nas engrenagens conectadas ao eixo sextavado do rotor e o eixo do motor

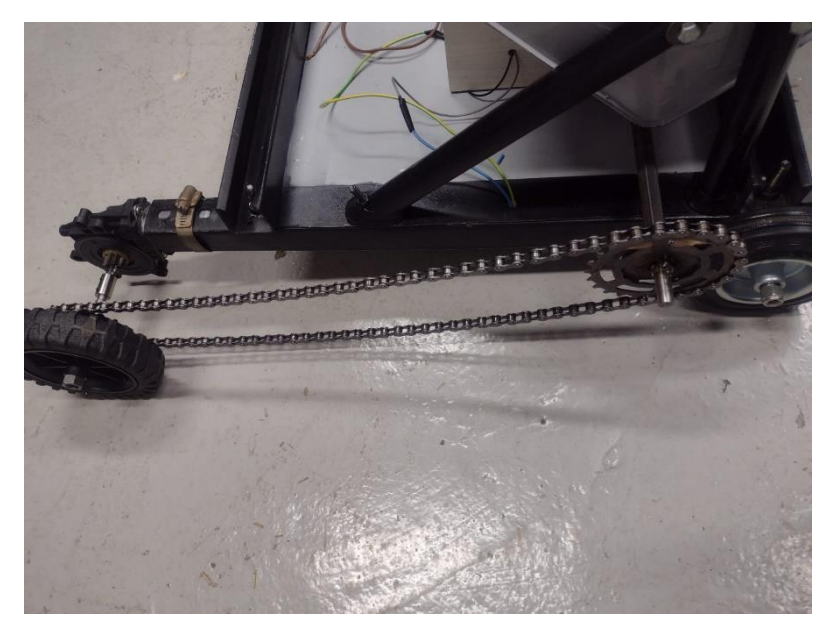

Figura 237: Corrente nos Eixos FONTE: Próprios autores

Por fim nosso Protótipo está finalizado e andando por comando via bluetooth e despejando as sementes conforme o planejado.

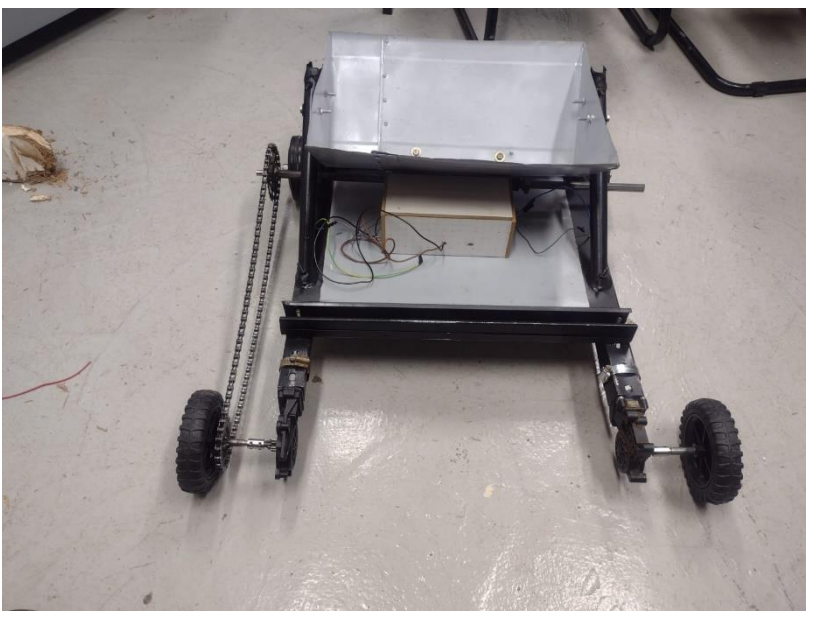

Figura 22: Protótipo Finalizado FONTE: Próprios autores

### <span id="page-25-0"></span>**4 CONSIDERAÇÕES FINAIS**

Este Protótipo foi desenvolvido visando facilitar o trazer mais automação na parte agrícola, sendo muito importante para reduzir os esforços físicos exigidos pelo trabalhador rural na hora do plantio.

Conseguimos alcançar a maioria dos resultados planejados, no entanto algumas funções do TCC não saíram como planejado, como por exemplo os Motores de vidro elétrico eram para controlar a velocidade da Semeadeira por conta disso tivemos que ir atrás de Potenciômetro para fazer esse ajuste manualmente. E no começo a ideia era controlar a Semeadeira por um Controle Bluetooth o que acabou não dando certo e optamos por usar um Celular como controle.

Fora esses pequenos problemas nosso protótipo funcionou com êxito e sem demais complicações.

## <span id="page-26-0"></span>**REFERÊNCIAS**

**Agricultura brasileira: características, tipos**. Disponível em: <https://brasilescola.uol.com.br/brasil/agricultura.htm>. Acesso em: 17 abril. 2023.

**Conheça os principais tipos de sementes existentes no Brasil | Produção de**  Biodiesel. Disponível em: <https://www.producaodebiodiesel.com.br/meioambiente/conheca-os-principais-tipos-de-sementes-existentes-no-brasil>. Acesso em: 14 maio. 2023.

MENDES, L. G. **Plantadeira de milho: Quais são as melhores e outras dicas de uso**. Disponível em: <https://blog.aegro.com.br/plantadeira-de-milho/>. Acesso em: 14 maio. 2023.

ARDUINO. **Arduino** . Disponível em: <https://www.arduino.cc/>. Acesso em: 15 maio. 2023.

CULTIVAR, R. **Sistemas de distribuição de fertilizantes em semeadoras**. Disponível em: <https://revistacultivar.com.br/artigos/sistemas-de-distribuicao-defertilizantes-em-semeadoras>. 22 maio. 2023.

#### <span id="page-27-0"></span>**APENDICE A – PROGRAMAÇÃO ARDUINO C++**

#include <Ultrasonic.h>; // incluindo a biblioteca para o Sensor Ultrassônico

#define TRIGGER\_PIN 3 // Pino Trigger do sensor na porta 3

#define ECHO\_PIN 2 // Pino Trigger do sensor na porta 2

Ultrasonic ultrasonic(TRIGGER\_PIN, ECHO\_PIN);

// definindo as portas onde estão conectados os motores

#define IN1 7 //Pinos motor A (Direita)

#define IN2 6 //Pinos motor A (Direita)

#define IN3 5 //Pinos motor B (Esquerda)

#define IN4 4 //Pinos motor B (Esquerda)

#define ENA 10 //Pino velocidade motor A (Enable A)

#define ENB 11 //Pino velocidade motor B (Enable B)

void setup()

#### {

//Definindo os motores como saídas

pinMode(IN1,OUTPUT); //Saída para motor A

 pinMode(IN2,OUTPUT); //Saída para motor A pinMode(IN3,OUTPUT); //Saída para motor B pinMode(IN4,OUTPUT); //Saída para motor B pinMode(ENA,OUTPUT); //Controle velocidade motor A pinMode(ENB,OUTPUT); //Controle velocidade motor B

//velocidades dos motores, caso note que seu robô está muito lento, altere os valores.

 analogWrite(ENA,120); //Controle PWM do motor A (0 a 255) analogWrite(ENB,120); //Controle PWM do motor B (0 a 255) delay(1000); //Aguarda 1 segundo antes de iniciar } //end setup

void loop() //loop principal

### {

//Robô inicia andando para frente

robo\_frente();

 float dist\_cm = distancia(); //Declara variável que armazena a distância do obstáculo

 if(dist\_cm < 20) //distância menor que 20cm? { decisao();

```
 }
```

```
delay(100);
```
}

float distancia() //função que mede a distância em cm {

float cmMsec; //declara a variável tipo float cmMsec

//Associa à variável tipo long microsec o tempo em microsegundos

long microsec = ultrasonic.timing();

//função da biblioteca para converter a distância em cm e associá-la a cmMsec

cmMsec = ultrasonic.convert(microsec, Ultrasonic::CM);

return(cmMsec); // retorna o valor em cm para a função delay(10);

delay(10);

}

void robo\_frente() //função para mover o robô para frente lembre-se da tabela da Ponte H

{

digitalWrite(IN1,HIGH);

digitalWrite(IN2,LOW);

digitalWrite(IN3,HIGH);

```
 digitalWrite(IN4,LOW);
```
}

```
void robo_esquerda() //função para mover o robô para esquerda
```

```
{
```

```
 digitalWrite(IN1,HIGH);
```

```
 digitalWrite(IN2,LOW);
```

```
 digitalWrite(IN3,LOW);
```

```
 digitalWrite(IN4,HIGH);
```

```
}
```

```
void robo_parado() //função para parar o robô
```
{

```
 digitalWrite(IN1,LOW);
digitalWrite(IN2,LOW);
digitalWrite(IN3,LOW);
digitalWrite(IN4,LOW);
```
}

void decisao() //função para decidir a ação do robô

```
{
```

```
 robo_parado();
```
delay(500);

```
 robo_esquerda();
```
 //esse tempo precisa ser avaliado para que o robô vire por volta de 90 graus delay(400);

```
 robo_parado();
delay(500);
```
}